# **Tag Content Options**

Whether your tag's contents is set to text (default) or tables [\(learn how to configure tables here](https://wiki.nested-knowledge.com/doku.php?id=wiki:autolit:tagging:tagtables)), you may want to consider configuring predetermined options to choose from when extracting data instead of inputting free text.

Inputting free text is the default mode and allows for greater flexibility in data extraction, but sometimes the best and more efficient way is to select from pre-configured options.

## **Configure Text Content Options**

By default, text contents is selected for all tags, so when extracting data using tags the following is displayed in Tagging. When a question is displayed, regardless of question type, and a tag is selected, a text box is displayed for input of data. Note: the examples here will be displayed in Form-based Tagging as it is the default Tagging mode.

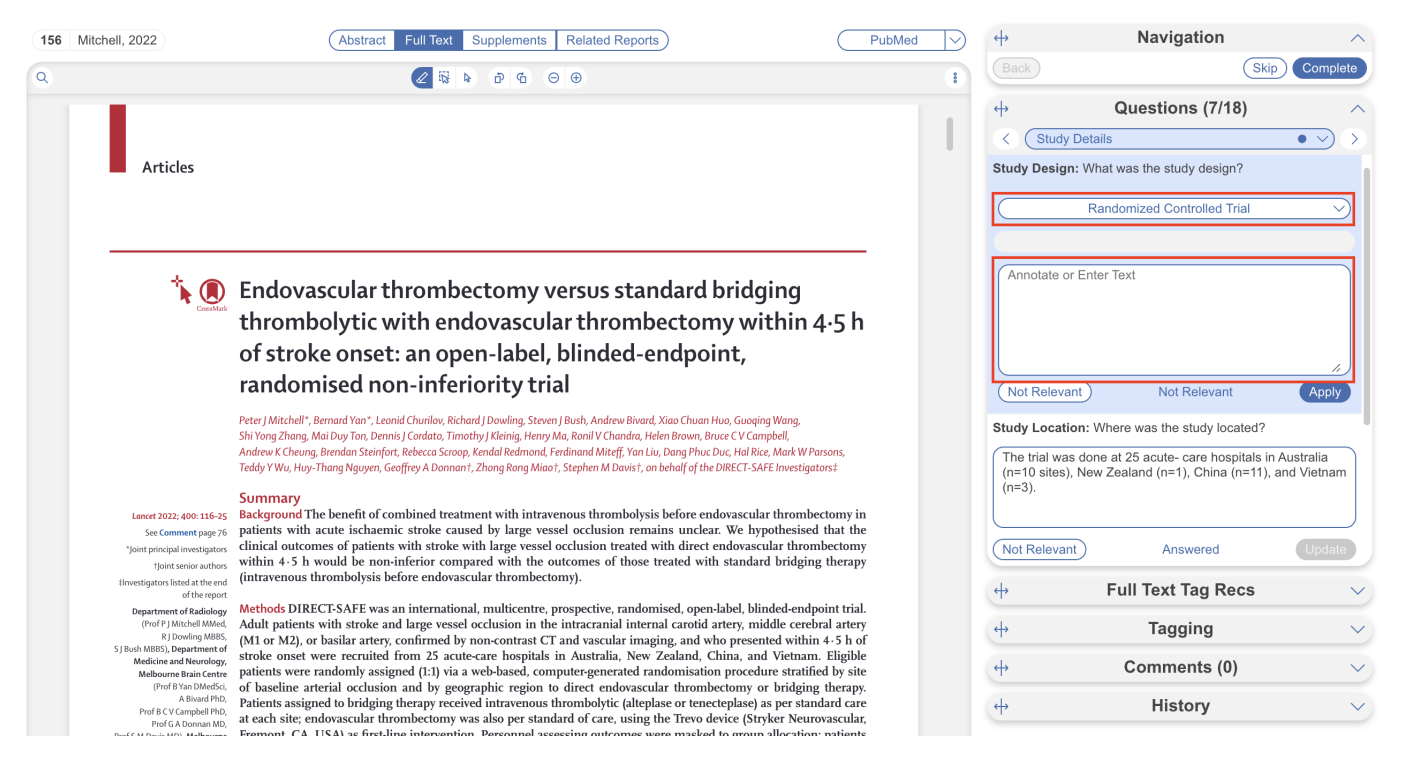

If you would prefer a dropdown of options to choose from when a tag is applied, instead of a text box, you can configure options. Currently you can only have a text box or options displayed in Tagging, and only one configured option can be chosen.

To configure options for a specific tag, head to the Configure Tag Hierarchy page, and select the tag of interest in edit mode. Under "Content mode," select "Options" and then input options to be chosen from instead of text when the tag is applied. In this case, different types of randomized controlled trial designs are configured as options to choose from.

Last update: 2024/05/15 18:24 wiki:autolit:tagging:options https://wiki.nested-knowledge.com/doku.php?id=wiki:autolit:tagging:options

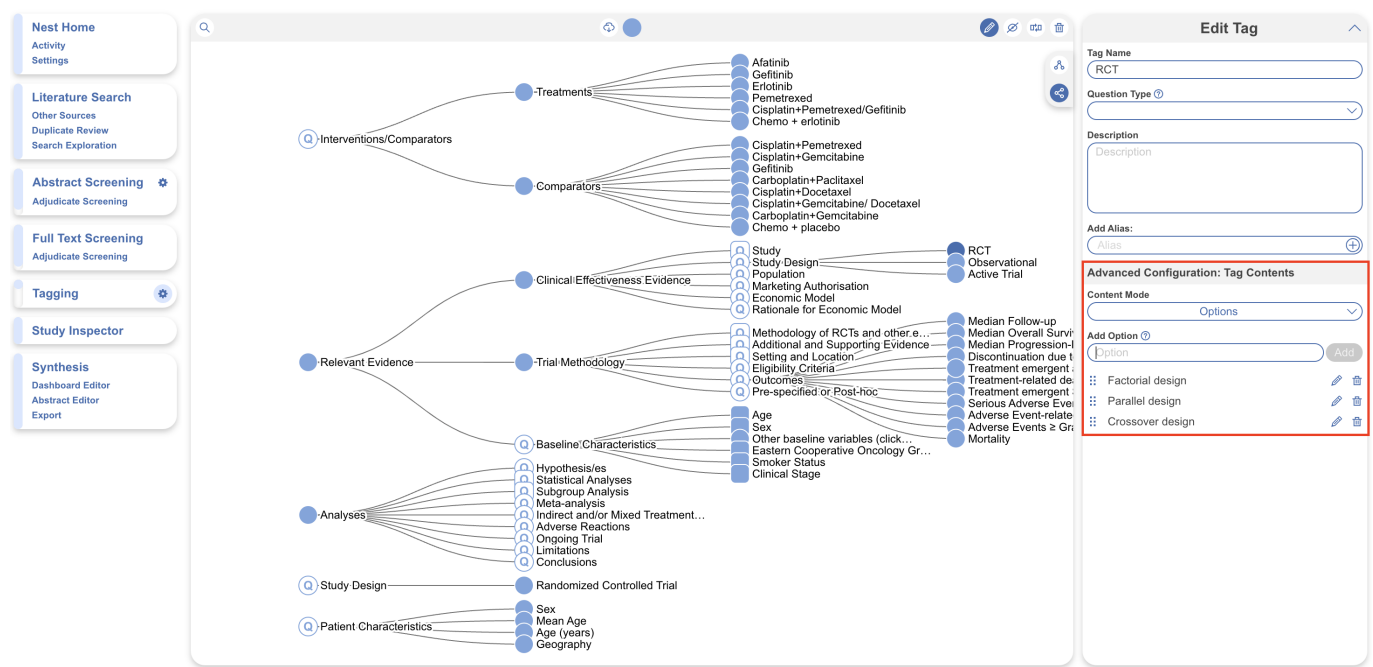

### **Tagging Module: Text Content Options**

Inputting options is auto-saved once added and immediately updates the data extraction form in Tagging. The above configured options would be displayed in Tagging as follows:

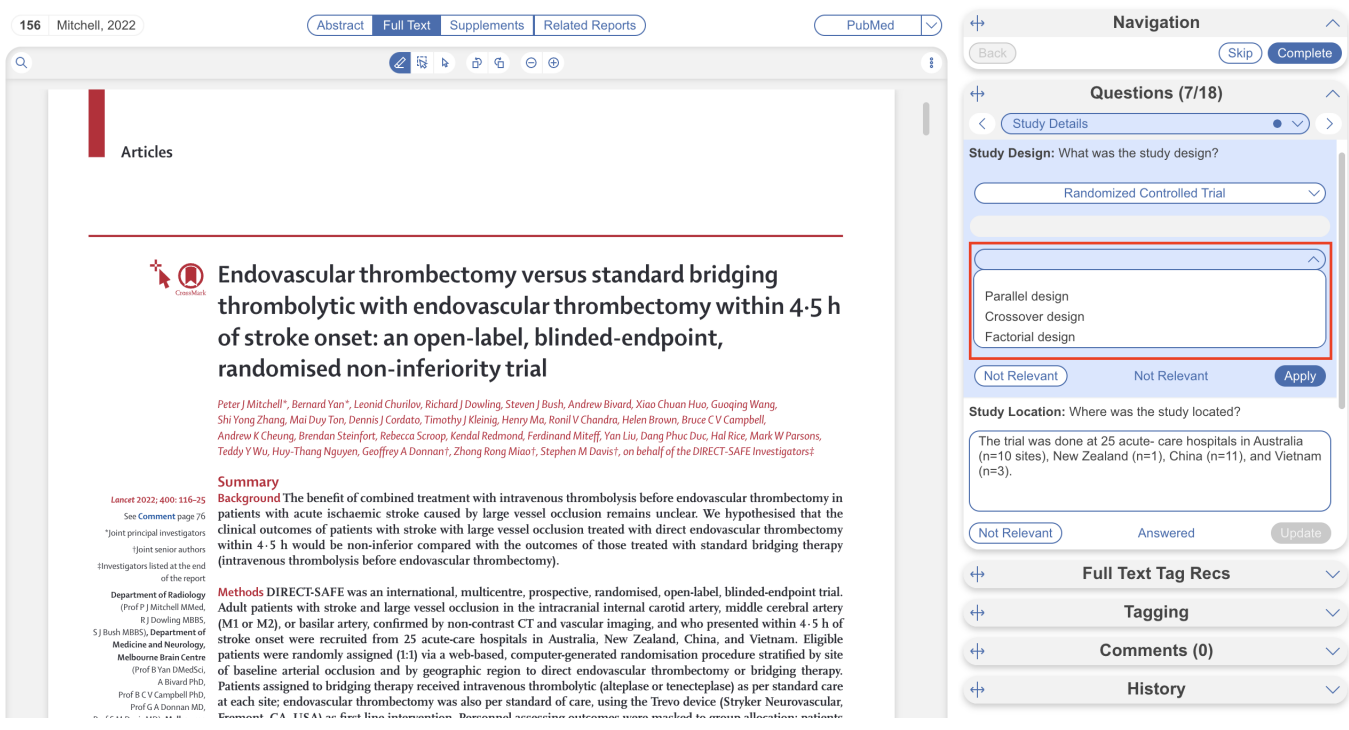

So, instead of a text box, the configured options are shown. After selection, you can "Apply" tags as normal. The selected option effectively replaces the text excerpt, which is reflected in Synthesis and all spreadsheets exported.

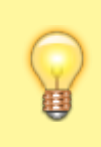

For select question types (single and multiple), if you are configuring options, make sure to do so on the answers

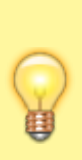

(child tags) and not the questions (parent tags). In the above example this refers to the Randomized Controlled Trial tag and not the Study Design tag. Options are only displayed when a tag is being applied.

### **Using Questions & Answers vs. Options in the Tag Hierarchy**

Creating a form-based tag hierarchy of questions and answers is a great way to visualize your study design and build out a data extraction form to be completed in the Tagging module. However, knowing when to configure a multiple choice question with child tags as answers vs. configuring a single apply question with options as answers lies in how much accompanied information your project requires and your desired export format.

- **Single Select and Multiple Select Questions:** Use these if you want an individual column (tag) for each answer, with text extracted associated with the answer.
- **Options:** Use these if you want an individual cell (contents) underneath a given tag to contain the answer, with no text from the study associated with this answer.

It should be noted that these tools are not mutually exclusive. You can create options within all question types (see the randomized controlled trial example above).

#### **Using Select Questions and No Options (default)**

For context: let's say you configure a Multiple Select Question where the parent tag is titled "Study Location" asking "Where is the study located?" with child tags of "In EU" and "Out of EU." In Tagging, the child tags are displayed and when one is selected, a text excerpt can be filled in– this allows additional information or evidence from the publication to be added alongside.

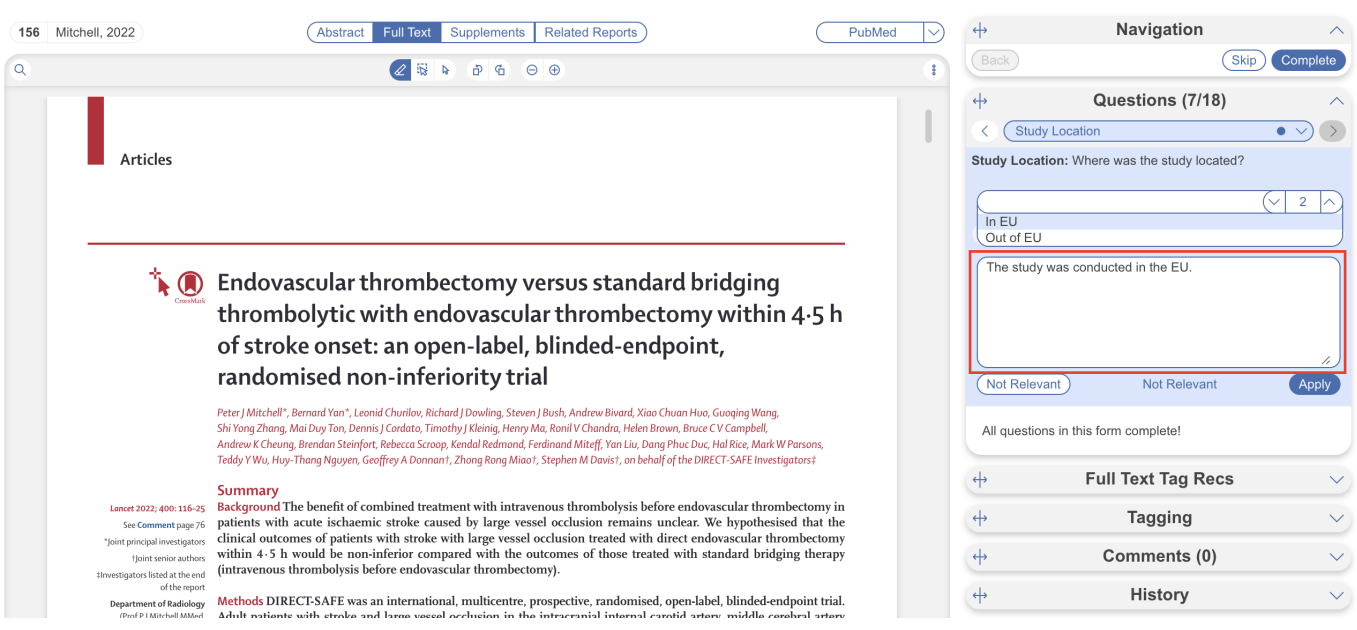

When exported, since the selected answer is a separate tag, often it will be displayed in its own

column with corresponding text if inputted.

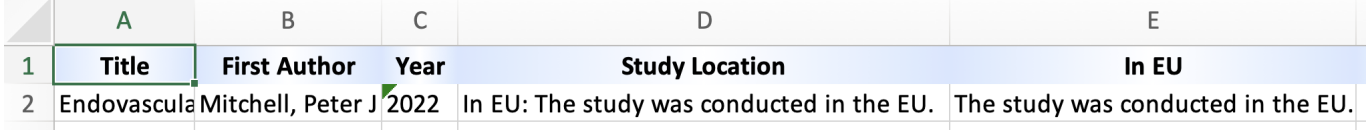

In this way, using options can be good for consolidating data and matching your client/vendor's spreadsheets.

### **Using Single Apply Questions and Text Content Options**

Now let's say the "Study Location" tag is a Single Apply asking "Where is the study located?" but with no child tags. Without options, the question is displayed with an empty text box in Tagging. If options were configured, a dropdown would replace the text excerpt– this allows quicker selection of relevant data, but no additional info can be assigned to the tag.

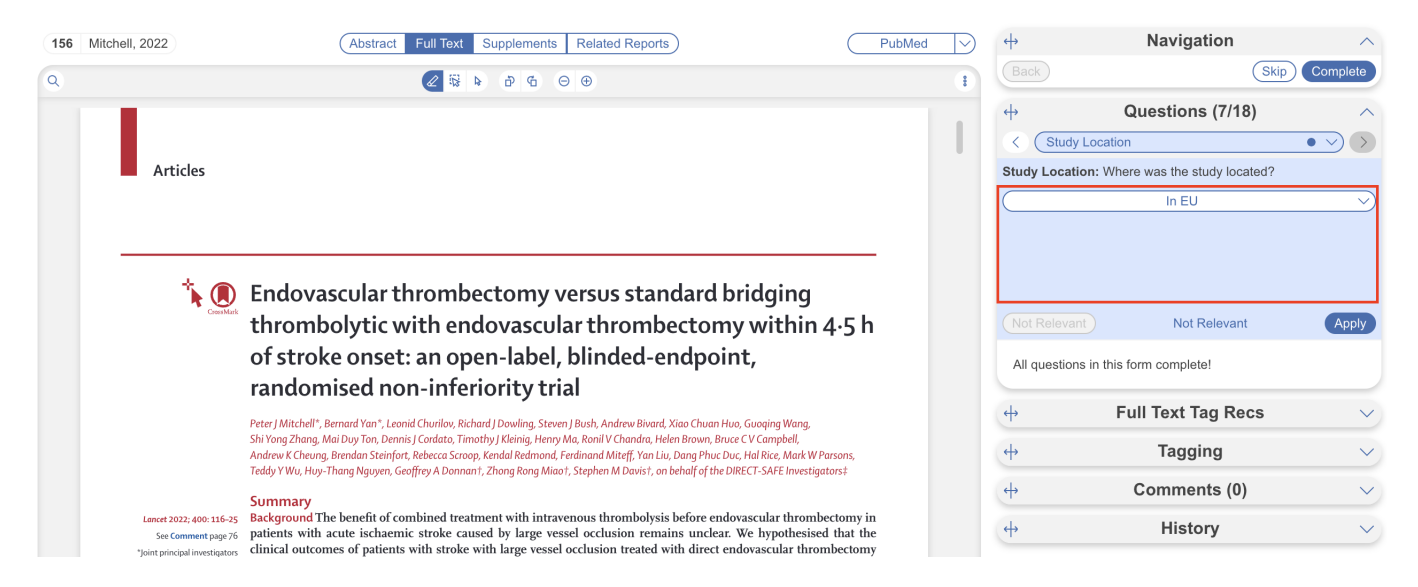

When exported, since the selected answer is not a separate tag, the option will be displayed in the cell under the tag column, rather than its own column.

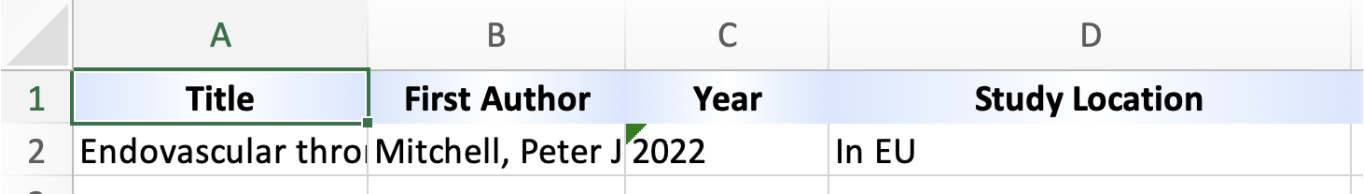

```
From:
https://wiki.nested-knowledge.com/ - Nested Knowledge
Permanent link:
https://wiki.nested-knowledge.com/doku.php?id=wiki:autolit:tagging:options
Last update: 2024/05/15 18:24
```
Nested Knowledge - https://wiki.nested-knowledge.com/